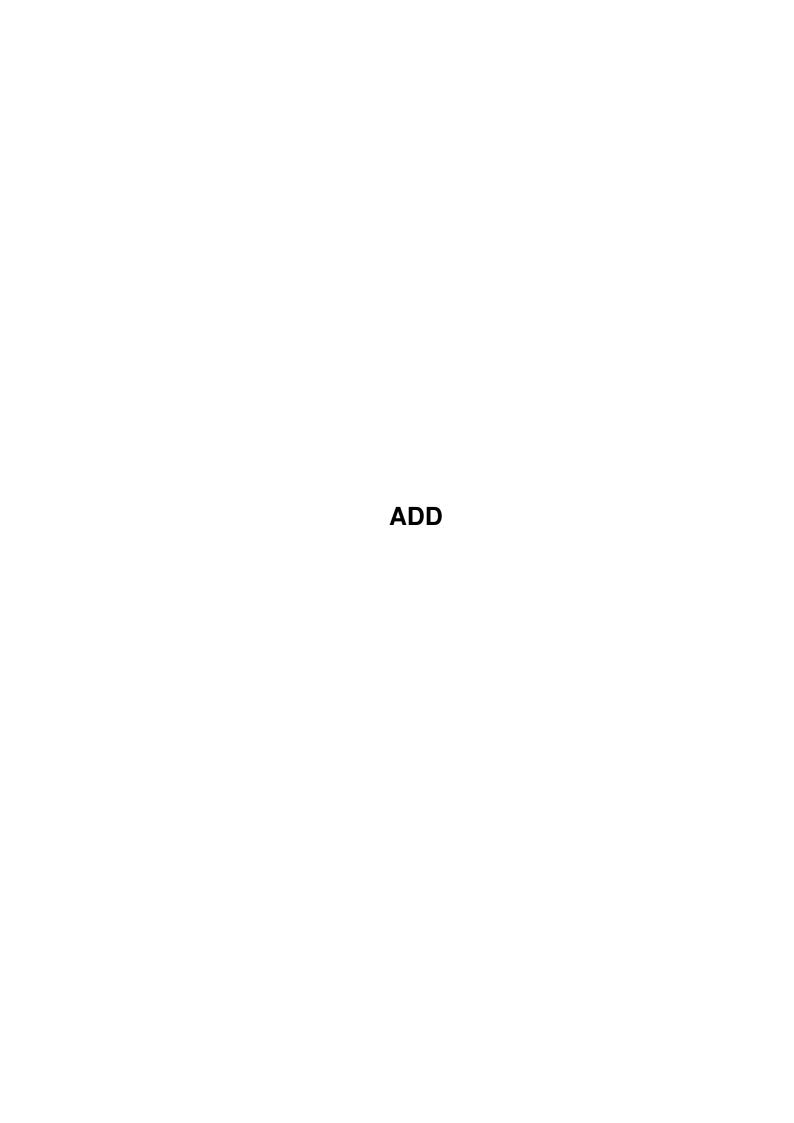

ADD

| COLLABORATORS |         |               |           |  |  |
|---------------|---------|---------------|-----------|--|--|
|               | TITLE : |               |           |  |  |
| ACTION        | NAME    | DATE          | SIGNATURE |  |  |
| WRITTEN BY    |         | July 10, 2022 |           |  |  |

| REVISION HISTORY |      |             |      |  |  |
|------------------|------|-------------|------|--|--|
| NUMBER           | DATE | DESCRIPTION | NAME |  |  |
|                  |      |             |      |  |  |
|                  |      |             |      |  |  |

ADD

# **Contents**

| 1 | ADD 1 |                                          |  |  |  |
|---|-------|------------------------------------------|--|--|--|
|   | 1.1   | AmiBench Desktop Directory Documentation |  |  |  |
|   | 1.2   | Introduction                             |  |  |  |
|   | 1.3   | Hardware requirements                    |  |  |  |
|   | 1.4   | Compatibility                            |  |  |  |
|   | 1.5   | Installation                             |  |  |  |
|   | 1.6   | ADD usage                                |  |  |  |
|   | 1.7   | Internet Options                         |  |  |  |
|   | 1.8   | Thanks                                   |  |  |  |
|   | 1.9   | Authors                                  |  |  |  |
|   | 1 10  | Distribution                             |  |  |  |

ADD 1/5

## **Chapter 1**

## **ADD**

## 1.1 AmiBench Desktop Directory Documentation

Welcome to the AmiBench Desktop Directory

Introduction

Hardware requirements

Compatibility

Installation

Usage

Thanks

Authors

Distribution

Copyright ©1997, 1998 1999, 2000

The AmiBench Group & The World Foundry LLC

All Rights Reserved.

#### 1.2 Introduction

Introduction to the ADD Program

The ADD (AmiBench Desktop Directory) is a simple but effective way to read the AmiBench classified adverts on your own Amiga.

The program also sports a dealer directory, listing well over 300 Amiga dealers from around the world.

As long as you have an Internet connection, you can update the data files as often as you see fit (every day, for example).

Back to index

## 1.3 Hardware requirements

Hardware and Software Requirements

ADD requires:

ADD 2/5

- \* Kickstart 3.0 (V39)
- \* Workbench 3.x or better
- \* Motorola MC68030 processor or better
- \* CD-ROM drive
- \* MUI 3.8

Optional:

- \* Extra RAM
- \* Internet connection
- \* Printer

Compatibility

Back to index

### 1.4 Compatibility

Compatibility

The ADD has been tested with the following Amigas:

A3000, 040/40, 34MB RAM, Cybervision 64 graphics card, CyberStorm Mk2, HyperCom ethernet.

A1200, basic

A4000T

Back to index

#### 1.5 Installation

**Installing ADD** 

To install ADD, you simply have to use the supplied Installer script. The software will then be installed automatically, as per your requirements.

NOTE: It is worth making sure you have the latest version of the following third party software installed, prior to installation:

- \* BetterBalance.mcc, NList.mcc, MListview.mcc, NFloattest.mcc, Toolbar.mcc (check MUI:Libs)
- \* openurl.library version 3 or better.

Requirements

Back to index

## 1.6 ADD usage

Using ADD

Once you have installed ADD, all you need to do is click on the ADD icon in your installation directory.

The main window is split into 5 sections:

- \* General
- \* For Sale

ADD 3/5

- \* Wanted
- \* Dealers
- \* Settings

General

The General area contains a small logo and the Update Data files button, which cause ADD to connect to the AmiBench website, to get new adverts.

For Sale

The For Sale section has 3 sub-windows. The first lists the countries and how many entries, the second shows the status (whether the advert has been read) and an e-mail address. There is also an option bar to select how old the adverts you want to view should be. The third section is the actual advert.

Wanted

This is identical to the For Sale section in view.

Dealers

The Dealer section also has three sections.

The first is country, and how many entries. The second is how many dealers listed for each country. The third is the actual data, e.g. name, address and e-mail.

Settings

**Internet Options** 

Back to index

### 1.7 Internet Options

Settings -> Internet Options

Send E-mails:

- \* Direct to YAM interfaces with YAM direct to send e-mails
- \* Via OpenURL 3 uses the options you have set in OpenURL's mailto: config.

YAM Command: Use this string gadget to say where your YAM executable is, usually YAM:YAM.

Download Window:

- \* Closes when finished The download window will close when downloading has completed, always.
- \* Closes only when no errors occur The download window will close automatically if the download had no errors.
- \* Remain open after download You must close the window.

Usage

Back to index

#### 1.8 Thanks

We would like to say thanks to the following people:

Andrew Korn (Amiga Active), Neil Bothwick (Amiga Active), Oliver Wagner (VaporWare), Dave Stroud (Amiga Active), Simon Archer (Amiga Active), Geert Bevin (AmiBench), Tom Hurst (AmiBench), Matt Chaput, Paul Nolan (Photogenics), Steve Gibbs, Peter Price, Ben Preece, everyone on the Pure Amiga mailing list and finally everyone on the ARCNet IRC network.

Back to index

ADD 4/5

#### 1.9 Authors

The ADD was developed by...

Chris Page

E-mail: chris@worldfoundry.demon.co.uk

WWW: http://www.theworldfoundry.demon.co.uk

IRC: Kosh #E2260 #PureAmiga (ARCNet)

Contact Chris about commercial Internet work, and bugs regarding the ADD.

Chris is part of the World Foundry LLC, a company that is writing a PPC Amiga game. Please visit his website for more information on this project.

and

Mark Wilson

E-mail: mark@amibench.org

WWW: http://www.amibench.org

IRC: tecno #Amiga (ARCNet)

Contact Mark about anything to do with AmiBench, and offers of money.

Mark wishes to support the Amiga community in any way possible, and lists his favourites as his Amiga, sex, sex, beer, sex, sex, coffee, Red Bull (TM), Davina and pizza.

Back to index

#### 1.10 Distribution

AmiBench Desktop Directory (ADD) is declared as freeware.

Copyright

The AmiBench Desktop Directory tool is copyright (c) 1999-2000 Chris Page, The World Foundry LLC and Mark Wilson, The AmiBench Group, all rights reserved.

http://www.amibench.org

http://www.worldfoundry.demon.co.uk

This program may only be distributed with the written permission of Mark Wilson.

This program uses the following third party software:

MUI 3 (Stefan Stunz)

BetterBalance.mcc (Maik Schreiber)

NList.mcc, MListview.mcc, NFloattext.mcc (Giles Masson)

Toolbar.mcc (Benny Kjaer Nielsen)

OpenURL 3 (Troels Walsted Hansen)

The AmiBench Group Usage Agreement

All files and information related to this program and AmiBench ("Data") is copyright (c) 1997-2000 The AmiBench Group.

Permission must be attained before any "Data" listed in this program can be used elsewhere in another service, for example (but not limited to) a magazine or a website.

This usage agreement is subject to change without notice at anytime.

ADD 5/5

AmiBench cannot take responsibility for problems arising with products purchased via an AmiBench advertisement, nor can we be responsible for problems that may arise with the person or persons involved. With this document, AmiBench makes no warranties or representations, either expressed, or implied, as respect to the AmiBench website described herein. The information presented herein has been supplied on an "AS IS" basis and is subject to change without notice. AmiBench does not condone or show any preference to the products that may be advertised on the AmiBench website by individuals.

The entire risk as to the use of this information is assumed by the user. IN NO EVENT WILL THE AMIBENCH GROUP BE LIABLE FOR ANY DIRECT, INCIDENTAL OR CONSEQUENTIAL DAMAGES RESULTING FROM ANY CLAIM ARISING OUT OF THE INFORMATION (OR ADVERT) PRESENTED HEREIN.

AmiBench, The AmiBench Group, The AmiBench Logo, and The AmiBench Now Logo are trademarks of The AmiBench Group in the United Kingdom, and other countries. The "AmiBench Group", "AmiBench - it's HERE!", AmiBench and the AmiBench Logo are all copyright (c) 1997-2000 The AmiBench Group, all rights reserved.

The AmiBench website may not, in whole or in part, be copied, photocopied, reproduced, translated or reduced to any electronic medium, or machine readable form without prior consent, from The AmiBench Group.

To contact the AmiBench Group over any matter please e-mail:

Mark Wilson, mark@amibench.org